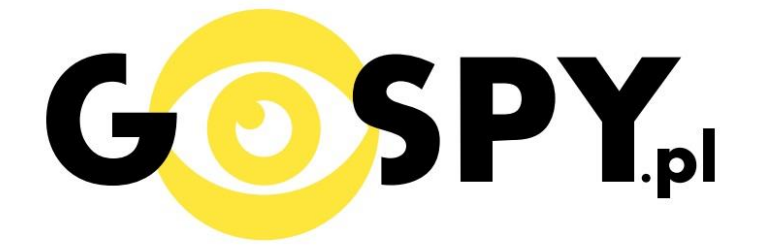

# **INSTRUKCJA OBSŁUGI**

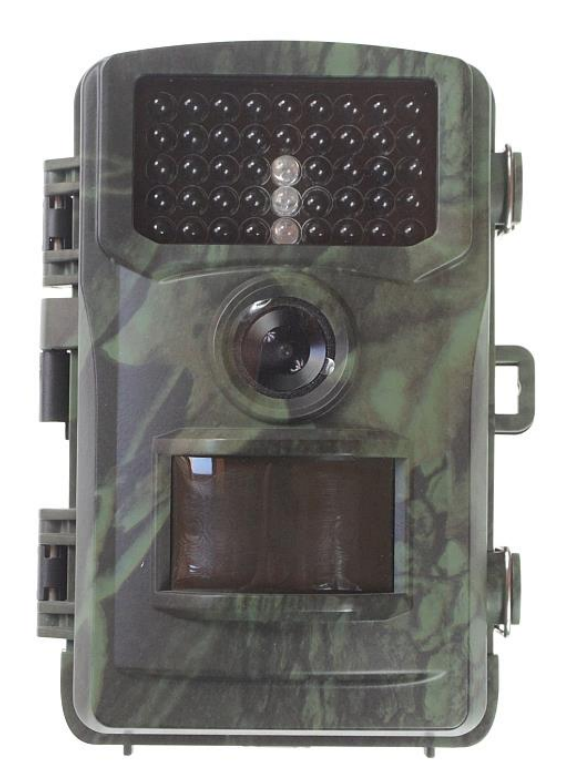

### FOTOPUŁAPKA TV500 FULL HD

# **INSTRUKCJĘ W KOLOROWEJ WERSJI** CYFROWEJ MOŻNA ZNALEŹĆ NA WWW.KAMERYSZPIEGOWSKIE.WAW.PL

### (WPISZ NA DOLE W WYSZUKIWARCE KOD: 480)

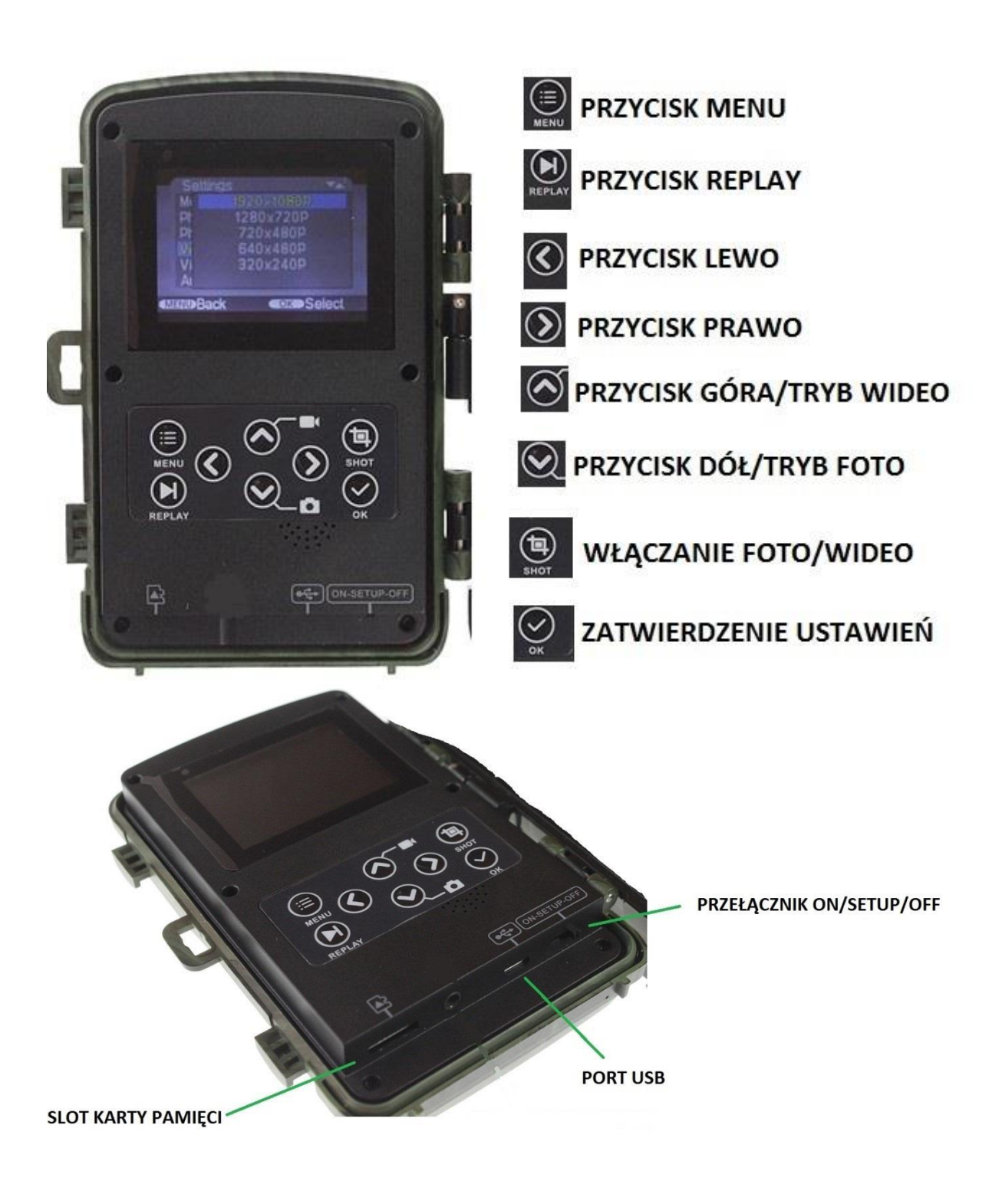

### **I PRZED PIERWSZYM UŻYCIEM:**

### **Zasilanie:**

Urządzenie może pracować z 4 lub 8 bateriami/akumulatorami alkaicznymi AA. Baterie należy umieścić jak wskazano wewnątrz przedziału baterii. Nieprawidłowe zamontowanie baterii może spowodować nieprawidłowe działanie urządzenia lub nawet uszkodzenie. Zaleca się wymianę baterii, gdy ikona zasilania na ekranie aparatu pokazuje pustą baterię.

UWAGA: Nie wolno używać różnych rodzajów baterii. Może spowodować to trwałe uszkodzenie urządzenia.

**Karta micro SD** - przed użyciem kamery należy umieścić w slocie kartę microSD o pojemności do 32GB.

### **II SZYBKI START:**

**1. Włączanie urządzenia (wybór ustawień)-** po umieszczeniu baterii i karty pamięci ustaw przełącznik na pozycję **SETUP**. Po uruchomieniu się fotopułapki naciśnij przycisk **MENU**, a na ekranie pojawią się dostępne opcję:

**A) MODE (WYBÓR TRYBU NAGRYWNIA)-** w tym urządzeniu dostępne są 3 tryby nagrywania:

- PHOTO(zdjęcia)- po wykryciu ruchu urządzenie wykona zdjęcie- aby wybrać ten tryb, wybierz foto, a następnie zatwierdź ustawienia **przyciskiem OK** (zatwierdzanie ustawień).

-WIDEO (film)- po wykryciu ruchu urządzenie wykona film- aby wybrać ten tryb, wybierz VIDEO, a następnie zatwierdź ustawienia **przyciskiem OK** (zatwierdzanie ustawień).

-PHOTO & VIDEO (zdjęcie +film)- po wykryciu ruchu urządzenie wykona zdjęcie film- aby wybrać ten tryb, wybierz PHOTO & VIDEO, a następnie zatwierdź ustawienia **przyciskiem OK** (zatwierdzanie ustawień).

**B) PHOTO RESOLUTION (ROZDZIELCZOŚĆ ZDJĘĆ)**- wybierz daną rozdzielczość zdjęć z listy, a następnie zatwierdź **przyciskiem OK** (zatwierdzanie ustawień).

**C) PHOTO SERIES (LICZBA ZDJĘĆ PO WYKRYCIU RUCHU)**- urządzenie po wykryciu ruchu wykona maksymalnie 3 zdjecia, wybierz z listy liczbę zdjęć po wykryciu ruchu, a następnie zatwierdź ustawienia **przyciskiem OK** (zatwierdzanie ustawień).

**D) VIDEO RESOLUTION (ROZDZIELCZOŚĆ WIDEO)-** wybierz daną rozdzielczość wideo z listy, a następnie zatwierdź **przyciskiem OK** (zatwierdzanie ustawień).

**E) VIDEO LENGTH (DŁUGOŚĆ NAGRAŃ WIDEO)**- urządzenie po wykryciu ruchu, może nagrywać filmy **od 3 sekund do 10 minut**. Wybierz daną wartość przyciskami góra/dół, a następnie zatwierdź ustawienia **przyciskiem OK** (zatwierdzanie ustawień).

**F) AUDIO RECORDING (NAGRYWANIE DŹWIĘKU)-** jeżeli urządzenie ma nagrywać wideo z dźwiękiem, wybierz **ON**. Jeżeli urządzenie ma nagrywać bez dźwięku, wybierz **OFF.**  Zatwierdź ustawienia **przyciskiem OK**.

**G) SIDE MOTION SENSORS (DETEKCJA RUCHU)-** aby auktywnić czujnik ruchu, wybierz **ON**. Aby dezaktywować czujnik ruchu wybierz **OFF**. Zatwierdź ustawienia **przyciskiem OK**.

**H) SENSITIVITY MOTION SENSORS (CZUŁOŚĆ CZUNIJKA RUCHU)**- czunijk ruchu można ustawić na daną czułość:

-**HIGH**- maksymalna czułość

-**MIDDLE**- średnia czułość

-**LOW**- najmniejsza czułość

**I) TARGET RECORDING TIME (WŁĄCZANIE NAGRYWANIA O DANYM CZASIE)**  wybierz **ON**, a następnie ustaw początkową i końcową godzinę nagrywania **przyciskami góra/dół**, a następnie zatwierdź ustawienia **przyciskiem OK** (zatwierdzanie ustawień). Jeżeli chcesz wyłączyć tą opcję wybierz **OFF** i zatwierdź ustawienia.

**J) SET TIME & DATE (USTAWIENIE DATY I GODZINY)-** ustaw godzinę i datę, a następnie zatwierdź ustawienia **przyciskiem OK** (zatwierdzanie ustawień).

**K) PHOTO STAMP (WYŚWIETLANIE GODZINY NA NAGRANIU)-** wybierz **TIME & DATE**, aby na nagraniu była godzina i data. Wybierz **DATE**, aby na nagraniu była data. Wybierz **OFF**, aby na nagraniu nie było daty i godziny. Zatwierdź ustawienia **przyciskiem OK**.

**L) PASSWORD PROTECTION (OCHRONA HASŁEM)**- aby ustawić hasło do fotopułapki, wybierz **ON**, a następnie przyciskami kierunkowymi ustaw hasło. Zatwierdź ustawienia **przyciskiem OK**. Hasło wpisuje się po uruchomieniu fotopułapki.

**Ł) FORMAT MEMORY CARD (FORMATOWANIE KARTY PAMIĘCI)-** aby wyczyscić kartę pamięci z plików, wybierz **YES**, a następnie zatwierdź przyciskiem **OK**.

**-PRZYCISK REPLAY-** aby zobaczyć nagrania z karty pamięci, naciśnij przycisk **REPLAY**.

**-ROBIENIE ZDJĘĆ**- wybierz strzałkę w dół, a natępnie naciśnij przycisk **SHOT**. Urządzenie wykona zdjęcie, które zapisze się na karcie pamięci.

**-NAGRYWANIE WIDEO**- wybierz strzałkę w gorę, a następnie naciśnij przycisk **SHOT**. Urządzenie rozpocznie nagrywanie. Aby zastopować ponownie naciśnij przycisk **SHOT**. Nagranie zapisze się na karcie pamięci.

### JEŻELI WSZYSTKIE OPCJĘ ZOSTAŁY WYBRANE PRZESUŃ PRZEŁĄCZNIK NA **POZYCJĘ ON.** KAMERA ZAPAMIĘTA WSZYSTKIE USTAWIENIA I ROZPOCZNIE NAGRYWANIE WEDŁUG WYBRANYCH KONFIGURACJI.

**III INFORMACJE DODATKOWE:**

**2. Odczyt plików -** aby dokonać odczytu plików, naciśnij przycisk **REPLAY** i przeglądaj nagrania. Aby odczytać pliki na komputerze wyjmij kartę pamięci z urządzenia, a następnie włóż kartę do adaptera kart pamięci (BRAK W ZESTAWIE).

### **3. Rozwiązywanie problemów**

### **Kamera nie działa mimo ładowania**

- należy poprawnie umieścić kartę micro SD lub ją sformatować
- należy użyć innej ładowarki

### Informacja dla użytkowników o pozbywaniu się urządzeń elektrycznych i elektronicznych, baterii i akumulatorów (gospodarstwo domowe).

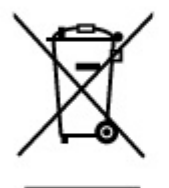

Przedstawiony symbol umieszczony na produktach lub dołączonej do nich dokumentacji informuje, że niesprawnych urządzeń elektrycznych lub elektronicznych nie można. wyrzucać razem z odpadami gospodarczymi. Prawidłowe postępowanie w razie konieczności pozbycia się urządzeń elektrycznych lub elektronicznych, utylizacji, powtórnego użycia lub odzysku podzespołów polega na przekazaniu urządzenia do wyspecjalizowanego punktu zbiórki, adzie bedzie przyjete bezpłatnie. W niektórych krająch produkt można oddać lokalnemu dystrybutorowi podczas zakupu innego urządzenia.

Prawidłowa utylizacja urządzenia umożliwia zachowanie cennych zasobów. i uniknięcie negatywnego wpływu na zdrowie i środowisko, które może być zagrożone przez nieodpowiednie postępowanie z odpadami.Szczegółowe informacje o najbliższym punkcie zbiórki można uzyskać u władz lokalnych. Nieprawidłowa utylizacja odpadów zagrożona jest karami przewidzianymi w odpowiednich przepisach lokalnych.

### Użytkownicy biznesowi w krajach Unii Europejskiej

W razie konieczności pozbycia się urządzeń elektrycznych lubelektronicznych, prosimy skontaktować się z najbliższym punktem sprzedaży lub z dostawcą, którzy udzielą dodatkowych informacji.

### Pozbywanie się odpadów w krajach poza Unia Europejska

Taki symbol jest w ażny tylko w Unii Europejskej. W razie potrzeby pozbycia się niniejszego produktu prosimy skontaktować się z lokalnymi władzami lub ze sprzedawcą celem uzyskania informacji o prawidłowym sposobie postępowania.

# **INSTRUKCJĘ W KOLOROWEJ WERSJI** CYFROWEJ MOŻNA ZNALEŹĆ NA WWW.KAMERYSZPIEGOWSKIE.WAW.PL